## **cappelli** <sup>*dal 1989*<br>Disegnatore / Consulente C.A.D.</sup> *..dal 1989*

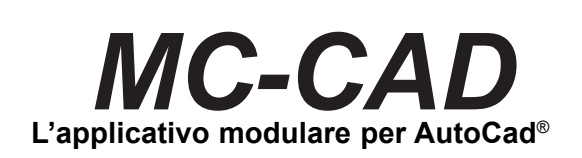

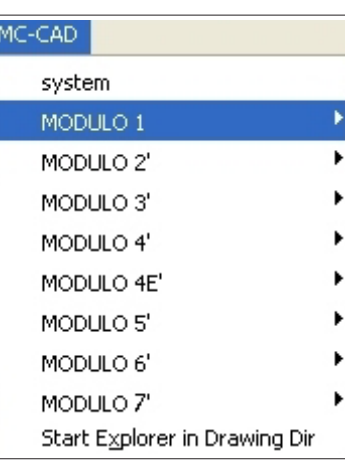

Il programma si compone di diversi moduli "standard" installabili in modo indipendente in funzione delle esigenze del cliente.

Creato da disegnatori per disegnatori con l'intento di ovviare problemi e limiti di AutoCad® standard . Molto efficace e semplice, con interfacce grafiche e richieste all'utente completamente in italiano, velocizza ed aiuta i compiti e le scelte del disegnatore.

Scritto in AutoLisp®-VisualLisp®, è compatibile dalla versione 12 alla versione 2010 di AutoCad®

I moduli sono soddisfano le seguenti tipologie di comandi: utility generiche, disegno edile, disegno meccanico

#### *Utility generiche:*

MODULO1: Comandi di Utility generale di disegno e modifica per velocizzare i comandi standard MODULO2: Gestore archivio di simboli con interfaccia grafica di ricerca MODULO6: Gestione cartigli, distinte, bollinatura, materiali. MODULO7: Raccolta retini di riempimento per il comando TRATTEGGIO e di caratteri di testo

#### *Utility edili:*

MODULO3: Comandi per disegnare automaticamente porte e finestre

### *Utility meccaniche:*

MODULO4: Comandi per disegnare automaticamente viti, dadi, rondelle, simboli, ecc. MODULO4E: Comandi per il disegno in assonometria isometrica 2D MODULO5: Comandi per disegnare automaticamente travi e profili nelle tre proiezioni ortogonali

# **cappelli** <sup>dal 1989</sup> Disegnatore / Consulente C.A.D.

**matteo**

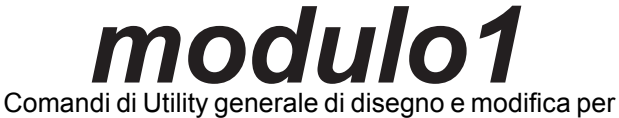

*..dal 1989*

velocizzare i comandi standard di AutoCad®

**Linee=** Linea rifer.,Linea polare,Line+Testo,Linea Mediana,Linea Sezione,Allunga Accorcia Linea,Angolo Linee,Distanza multipla. **Linee di costruzione=** Oggetto,Croce,Perpendicolare, Proiezione.

**Testo**=Esporta,Importa,Data,Circolare,Esploso,Serie, Numeraz.Progessiva, Autonumera,Rimpiazza,Cambia+,Scala,

MAIUSC.>minusc.,minusc.>MAIUSC.,Modifica Totale,

Editor Multiplo di Testi-Quote-Attributi,Incrementa/decrementa Numeri,Inverti Testi,Racchiude in Parentesi,Aggiunge Prefisso e Suffisso.

**Quote=** Quota Uguale,Allinea Quota,Unisci Quote,Dividi Quote,Mod.Testo,Aggiungi Note,On/Off Linee Estensione,On Una Linea Estensione, Off Una Linea Estensione,

Testo Sopra-Mezzo,Testo Esterno,Testo Interno,Sost.Frecce con Punto.

**Arco=** tutte le opzioni del comando arco ma con interfaccia grafica. **Cerchio=** tutte le opzioni del comando cerchio ma con interfaccia grafica più creazione di assi,cerchi concentrici.

**Rettangolo=** base per altezza e rotazione con diversi punti di inserimento.

**Layer=** Blocca Singolo,Sblocca Singolo,Blocca tutti,Sblocca tutti,Memorizza-ripristina Stato,Cancella per Layer,Copia su LAyer, Scrivi nome Layer, Congela Tutto, Scongela Tutto,

Rendi corrente,Congela multiplo,Cambia Layer.

**Ruota=** Allinea oggetto,Copia e Ruota,Muovi e Ruota,Snap x oggetto,Snap x2 punti,Ripristina Snap.

**Copia=** Copia Raggio raccordo,Copia Precedente.

**Offset=** assonometrico,Offset su Layer corrente,Offset Multiplo,Offset su 2 lati,Offset e sposta originale. **Blocchi=** Esplode e Edita,Esplode Attributi,Copia Attributi,Cambia Layer,Scala Blocchi.

**Pline=** Cambia Spessore per Layer,Line=>Pline,Pline Larghezza,Pline=>Spline,Pline=>Fitcurve,Pline=>Decurve,Cambia Spessore PLINE,LINEE,ARCHI.

**Seleziona Entita accumunate da:=** Colore,Nome Blocco,Tipo Entità,Layer,Stile Testo.

**Memorizza=** 5 punti XY, 5 oggetti.

**Seleziona =** 5 punti XY, 5 oggetti memorizzati precedentemente.

Raccordo r.0,Scala X-Y,Cima+Quota,Raccorda+Quota,Cambia Colore,Cambia Tline,Cambia Diametro,Sost.Cerchio con Asola.

**POWER=** Richiama il comando con cui e' stata creata l'entità selezionata,Modifca l'entità selezionata,Crea la proiezione ortogonale sugli oggetti Power (parametrici meccanici:dadi,viti,rosette,grani), Conteggio degli oggetti Power per distitnta

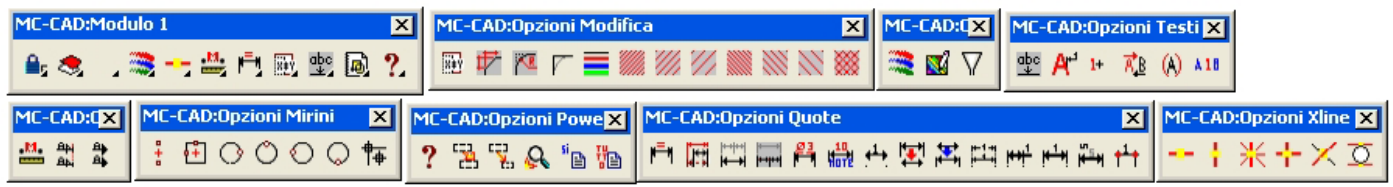

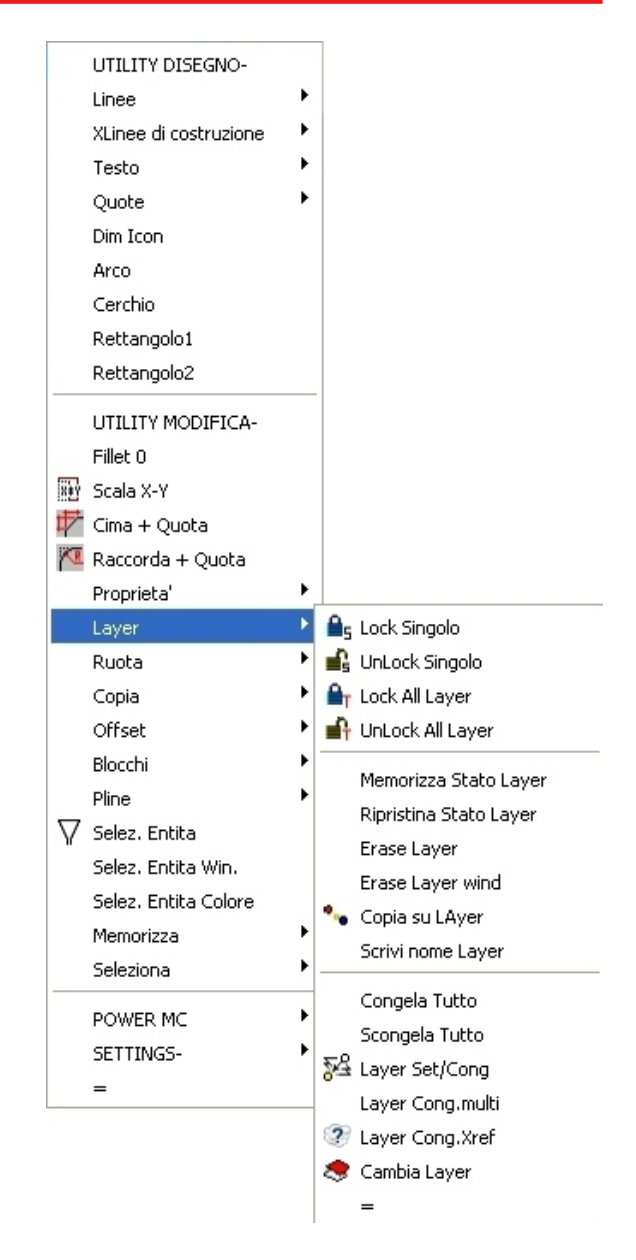

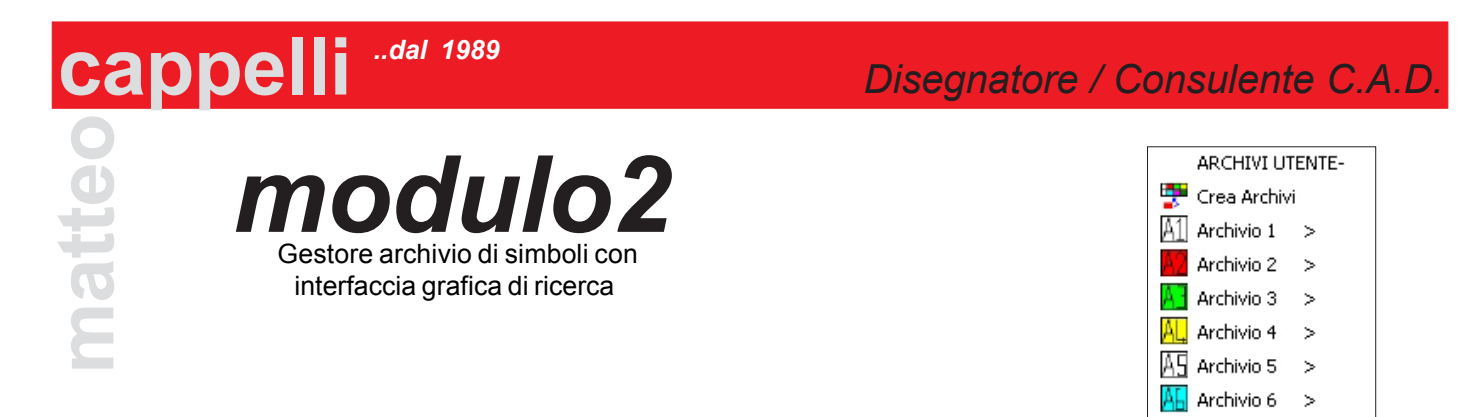

 $\overline{AJ}$  Archivio 7 > Archivio 8 >

#### **Crea Archivi**

Memorizza gli oggetti selezionati in uno degli 8 archivi disponibili (60 simboli memorizzabili per archivio)

#### **Archivio 1..8**

Permette di selezionare visivamente tramite anteprima il blocco da inserire

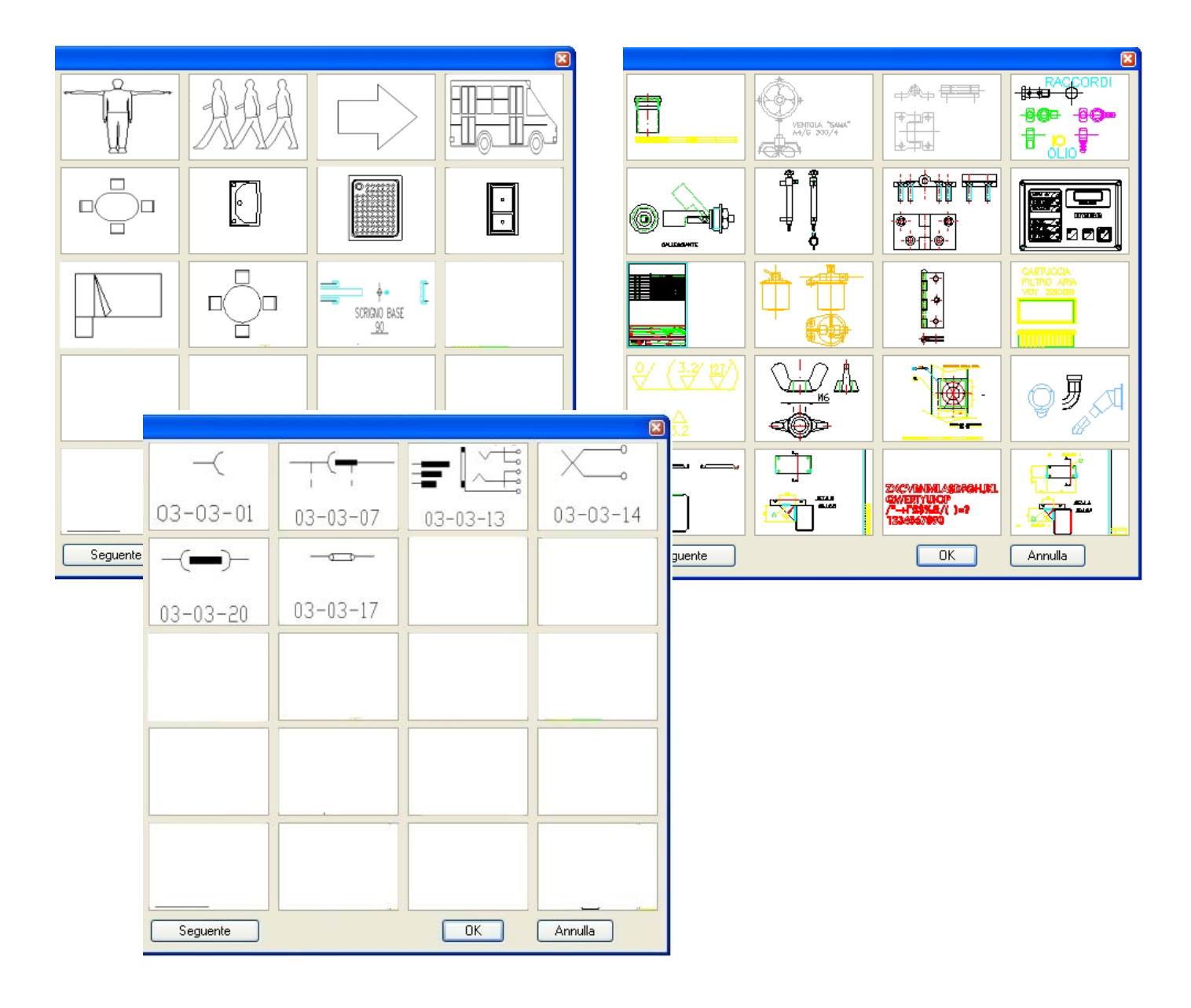

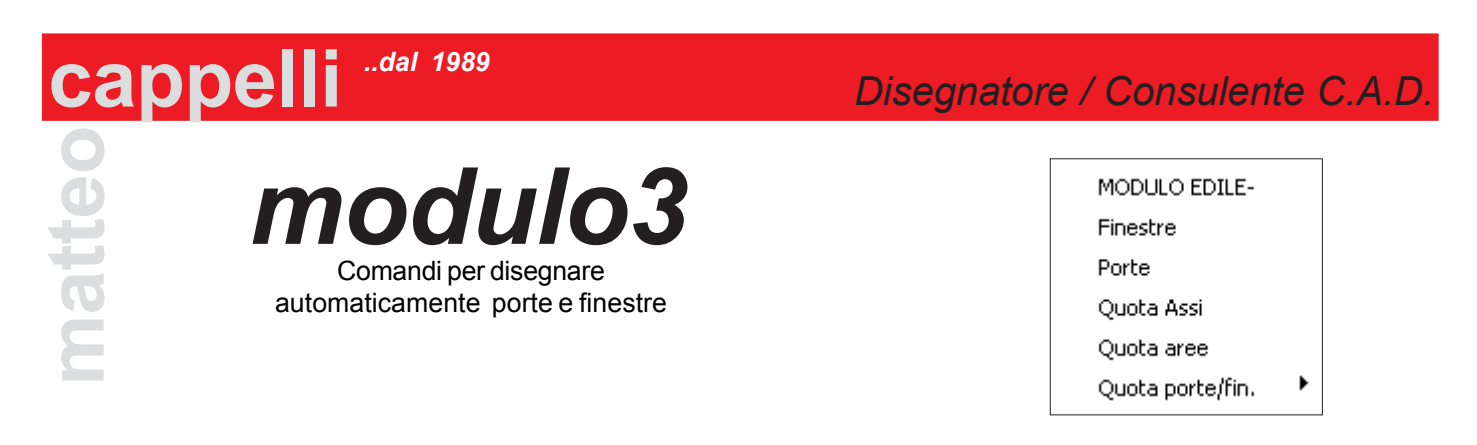

#### **Finestre**

n°6 tipi di finestre parametriche a disposizione con interruzione ed orientamento automatico nel muro

#### **Porte**

n°5 tipi di porte parametriche a disposizione con interruzione ed orientamento automatico nel muro

Quotatura porte e finestre e muri interni

Calcolo aree

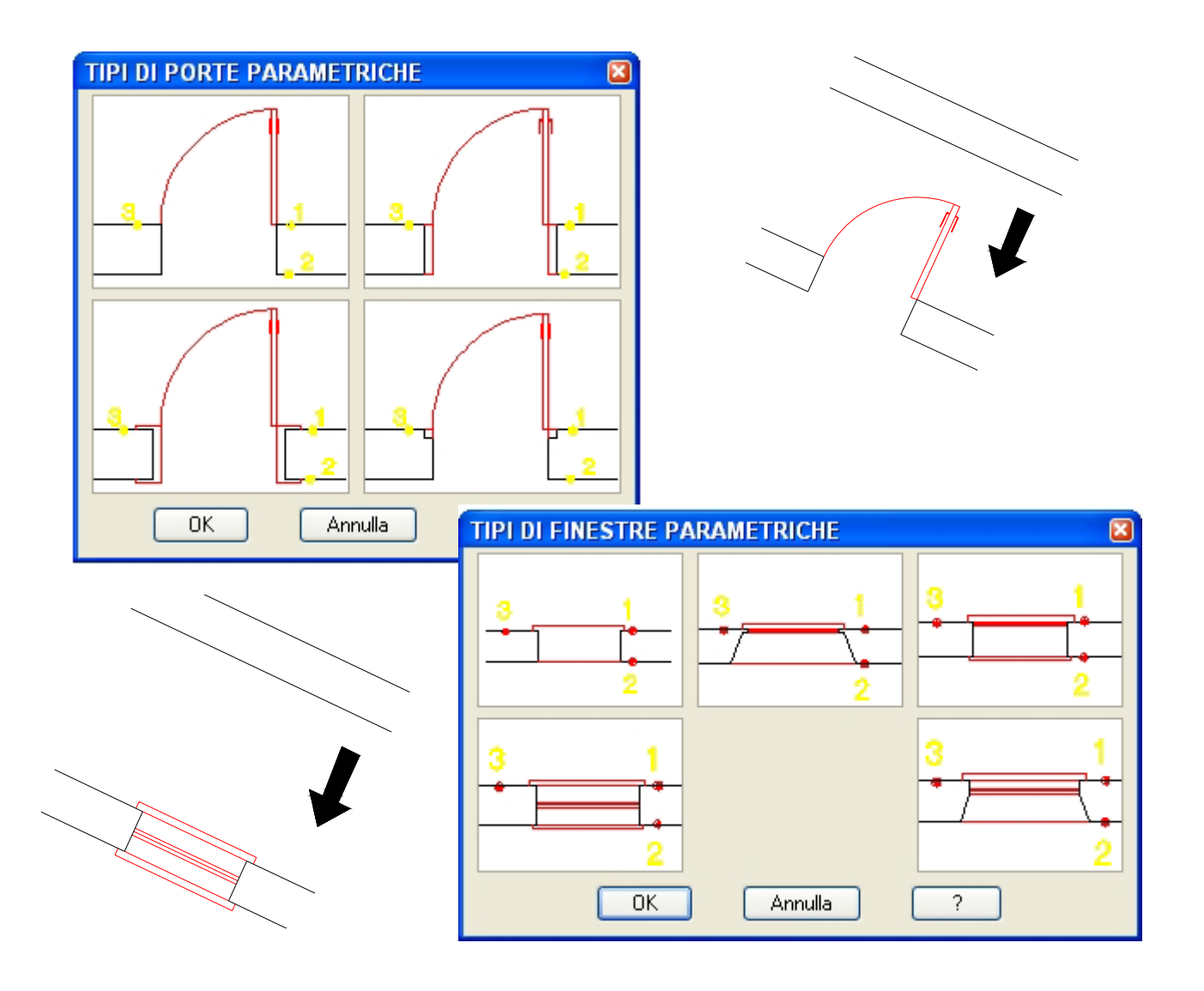

#### *..dal 1989* **cappelli** <sup>"dal 1989</sup><br> *Disegnatore / Consulente C.A.D.* MODULO MECCANICO*modulo4* **Distinta** Rugosita' Comandi per disegnare automaticamente ь Tolleranze viti, dadi, rondelle, simboli, ecc. Saldature O Dadi Д viti ◎ Rosette Grani Anelli d'arresto ▶ **U** Fori **O** Foro da 2 Lati **The Lamature-Svasature Viti=** Creazione vista pianta e laterale viti Uni 5737-5739-254-6107-6108-6109-6110-5931- **00** Cuscinetti Albero meccanico Pignoni e Corone Pulegge x natri Boccola Lamiere Raccorda Lamiere Chiavetta Incastro Linguette Americane Curve Commerciali ු<sup>ලු)</sup> Crea Dettaglio Spezza Tubo Spirale Asole Area piastre Forate  $[0]$  Tubolare  $\implies$  Piatho <sup>1</sup> Inserisci Pallini **EEE** Conta Tubolare-Piatto Aggiorna Pallini Libreria Parametrica Meccanica Viti

**matteo**

**Rugosita=** Simboli rugosità Uni 4600

**Tolleranze=** Simboli tollrranza di forma

**Saldature=** Simboli saldature schematiche Uni 1310

**Saldature=** Crea il simbolo tipo "millepiedi" di saldature Lineari,Circolari,Blocchi

**Dadi=** Creazione vista pianta e laterale dadi Uni 5588-5589-5587-7473-7474

5932-5933

**Rosette=** Creazione su vista pianta e laterale rosetteUni 6592-6593 Din 433 **Grani=** Creazione vista pianta e laterale grani Uni 4766-7434-7435-7436-5923-5925-5926- 5927-5929

**Anellid'arresto=** Creazione vista pianta e laterale anelli arresto Uni 7434-7435-7437 **Fori=** Creazione vista pianta e laterale fori Uni 5710

**Lamature-Svasature=** Creazione vista pianta e laterale lamature e svasature Uni 1728 **Cuscinetti=** Creazione vista laterale a rulli,sfera,obliqui,assiali, assiali a rulli,radiali a rullini,a gabbia, con astuccio

**Chiavetta Incastro=** Creazione vista pianta e laterale chiavette ad incasso Uni 6604 **Linguette Americane=** Creazione vista pianta e laterale Chiavette americane Uni 6606 **Curve Commerciali a saldare=** Creazione vista laterale curve commerciali a saldare Uni 7287-88

**Distinta=** Crea,Esporta,Modifica tabelle di distinte con attributi

**Profili Lamiera=** Crea profili ad L,Z,C di qualsiasi dimensione e spessore **Albero meccanico=** Crea le due viste con quote di un albero per motoriduttore **Puleggia=** Crea le due viste con quote di una puleggia per nastro trasportatore **Pignoni/ingranaggi=** Crea le due viste di pignoni e corone per catene (database CHIARAVALLI)

**Boccola=** Crea le due viste con quote di una boccola

**Crea Dettaglio**le due viste con quote di un albero per motoriduttore

**Spezza Tubo=** Crea il simbolo di un tubo spezzato

**Spirale=** Crea la vista in pianta di una spirale

**Asole=** Crea una asola in vista pianta con quote

**Area piastre Forate=** Calcola l'area di una piastra con fori

**Tubolare=** Crea le due viste di un tubolare **Piatto=** Crea le due viste di un piatto

 $O O \theta \theta \theta \theta \theta \theta \theta$ 命 亡 MC-CAD:Modulo 4

**凸◎◎◎ ◎ 一◎ 罒 更 ◎ 显 ⊕ / ◎ ♪ コ り 火** 

O UNI5737-5738  $\odot$  Grosso  $Q$ UNIEZ29.EZ40  $\bigcirc$  UNI254  $\bigcap$  Fine  $\bigcirc$  LINIS107  $\bigcap$ INI6108 diaG ма  $\ddot{\phantom{0}}$ O UNI6109  $\bigcirc$  UNI6110  $\overline{\mathbf{v}}$  $O$  INI5931  $\bigcap$  IINI5932 L.ammesse  $\sqrt{25}$  $\ddot{\phantom{0}}$ O UNI5933 Vista  $\bigcirc$  Pianta  $\bigcap$  Laterale  $\odot$  Entrambi VTE int.fill. UNI5739-5740  $K$ Annulla

**matteo cappelli** *Disegnatore / Consulente C.A.D.* Via Bottego, 20 47023 Cesena (FC) Tel. 335 6754009 matteo.cappelli4@tin.it - info@mc-cad.it - www.mc-cad.it

 $\overline{\mathbf{x}}$ 

anti e sedi per viti

 $\bigcap$  Considers (USA)

C Mode N13

O Fire (H12)

Diam Gettatus

 $M8 - V$ 

diaG

 $\bigcap$  Pianta

C)<br>Laborate

O Entramb

 $\boxed{\quad \textit{Armula} \quad }$ 

O Foro passante

 $O$  Sed on VTC

O Sediper VTECH

○ Sedi per VTS

⊙ Sedi per VTECI+roni

Sede ner viti VTFI'l annotella

 $\sqrt{8}$ 

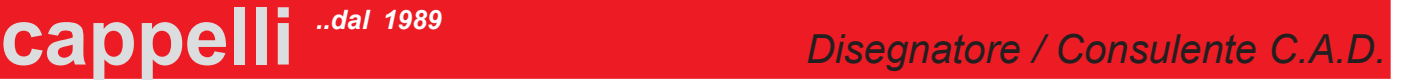

**matteo**

 $O$  Top

**Ribalta 2D->ISO=** Permette di ribaltare nelle 3 posizioni ISO (Top,Left,Right) le viste in proiezione selezionate. **Trasforma=** Linea in Ellisse,Cerchio in Ellisse,Pline Ellisse in Ellisse, Ellisse in Ellisse-Pline, Cambia Raggio Ellisse **Dadi Esagonali=** Creazione di dado esagonale Uni 5588 **Rosette=** Creazione di rosetta Uni 6592-6593,DIN433 **Anellid'arresto=** Creazione di anelli arresto Uni 7434-7435-7437 **Scatola Iso=** Creazione di una scatola (box) **Tubolare Iso=** Creazione di un tubolare **Tubo Iso=** Creazione di un tubo circolare **Chiavetta Incastro=** Creazione di una chiavetta ad incastro Uni 6604/A **Asole=** Creazione di asole **Lam.a"Omega"=** Creazione di un profilo ad omega **Lam.a"C"=** Creazione di un profilo a "C" **Lam.a"L"=** Creazione di un profilo a "L" **Fori Fill. =** Creazione di fori filettati **Foro Passante=** Creazione di fori passanti **Multi-foro=** Creazione di fori filettat **Offset ISO=** Crea un offset considerando la distanza isometrica **Raccordo Iso=** Crea un raccordo in isometrico (ellisse) **Assi Iso=** Abilita la rotazione ed il passaggio da assi ortho ad isometrici tramite icona **Pulisci=** Pulisce le zone sovrapposte per creare l'evvetto avanti-disetro **Crea effetto Luce su filetti=** pulisce i filetti per creare un effetto luccicanteCrea viste

nome Laver disegno Iso

 $\odot$  da Layer 2D

○ISO Laver

CONTORN

ISO\_CONTORN.

*modulo4E*

Comandi per il disegno in assonometria isometrica 2D

MODULO ISOMETRICO-Trasforma 2D->ISO Linea - > Ellisse Cerchio -> Ellisse Rettangolo Pline-Ellisse-> Ellisse Ellisse-> Ellisse-Pline Cambia Raggio Ellisse Offset ISO Fillet Iso Mirror Iso Array Iso Assi Iso Pulisci Crea effetto Luce Dadi Esagonali Rosette Anelli d'arresto Box Iso Tubolare Iso Tubo Iso Chiavetta Incastro Asole Lam. a Omega Lam. a C Lam, a L Fori Fill.

Foro Passante

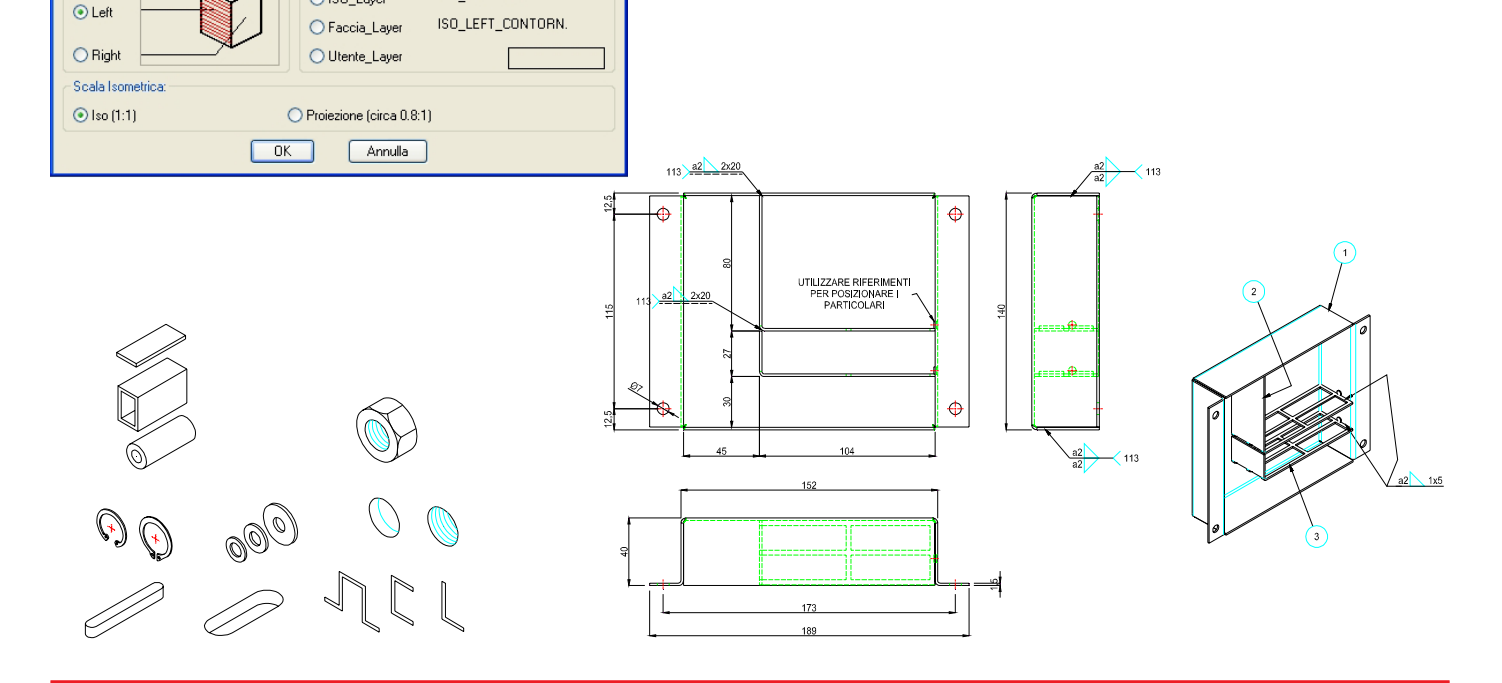

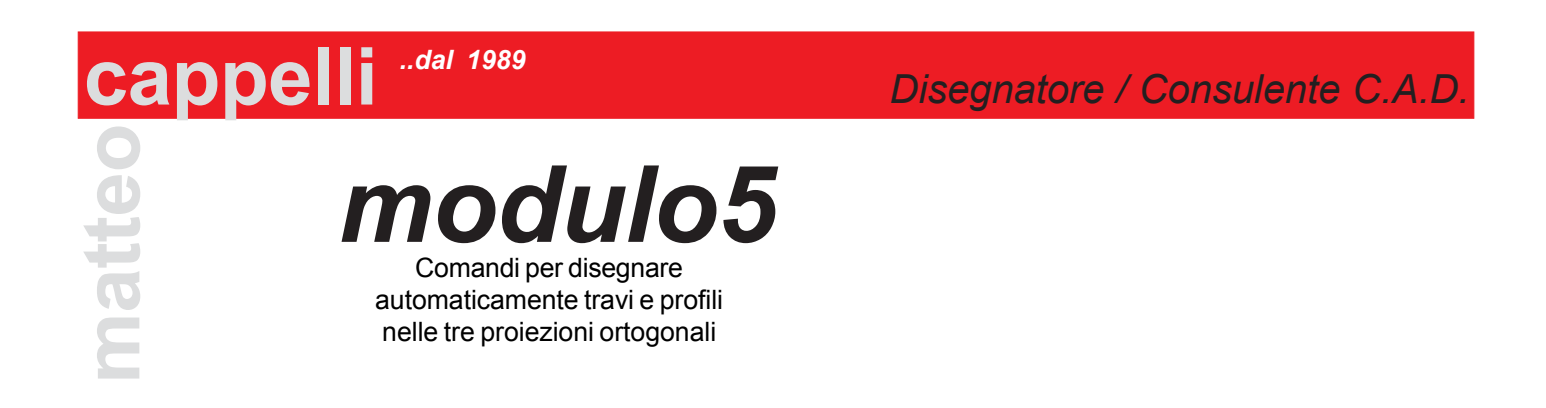

Tramite una interfaccia grafica a tutto schermo, con il semplice click del mouse è possibile navigare navigare nei menù per selezionare le seguenti travi e profili:

IPN, UPN, ANGOLARI, L, U, T, IPE, HEA, HEB, HEM, ILS, HLS, H, I, T, L, Z

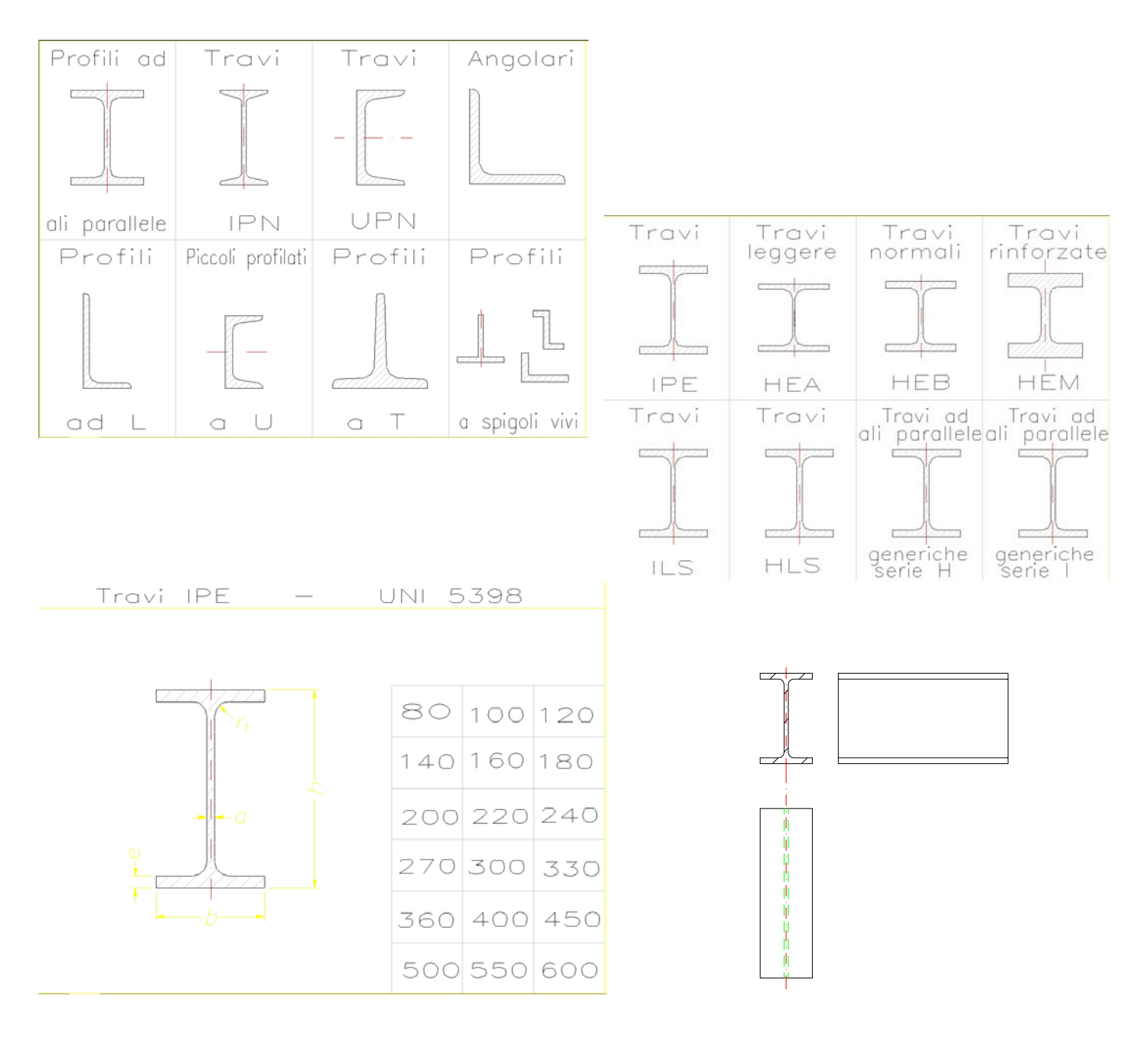

*modulo6* Gestione cartigli, distinte, bollinatura, materiali.

*..dal 1989*

**Crea Distinta Disegno=** Esporta i dati presenti in cartiglio e nelle distinte materiali per generare un file esterno di distinta a livelli

**Inserisci Bollini=** Inserisce una bollinatura progressiva sui particolari

**Inserisci Distinta Parti "COMMERCIALI=** Inserisce una tabella di distinta materiale selezionabile da interfaccia contenente file solitamente scaricati dal magazzino del gestionale

**Inserisci Distinta da Disegni=** Inserisce una tabella di distinta materiale selezionando i file precedentemente esportati da altri cartigli (comodo per fare le liste di parti a disegno)

**Modifica dati=** Modifica il contenuto di una tabella di distinta o del cartiglio

**Modifica Sequenza Numerazione Bollini & Distinta=** Esegue il riordiono automatico della numerazione di bollini e distinta

**Apri Disegno da Distinta Materiale=** Selezionando la tabella della distinta, apre il relativo disegno **Aggiorna Cartiglio Disegno da Distinta Materiale=** Importa il file esterno modifcato ed aggiorna i dati nel cartiglio **Ricerca DBase Distinte=** Permette di eseguire delle ricerche sul file DBase che contiene tutte le esportazioni **Esplode Attributi=** Esplode i blocchi con attributi, trasformando il valore di questi ultimi in testo non perdendone il valore

**Copia Attributi=** Copia il valore di attributi da un blocco all'altro ( a parità di etichette attributo)

**Cambia Altezza Attributi=** Modifica il valore di altezza dei testi degli attributi

**Cambia Colore Attributi=** Modifica il colore dei testi degli attributi

**Cambia Compressione Attributi=** Modifica il valore di compressione dei testi degli attributi

**Modifica testo dentro blocco=** Modifica il valore di testi inseriti nel blocco senza esploderlo

**Esplode Edita=** Esplode e modifica tutto del blocco durante l'esplosione (LAYER - TIPOLINEA - COLORE ecc...)

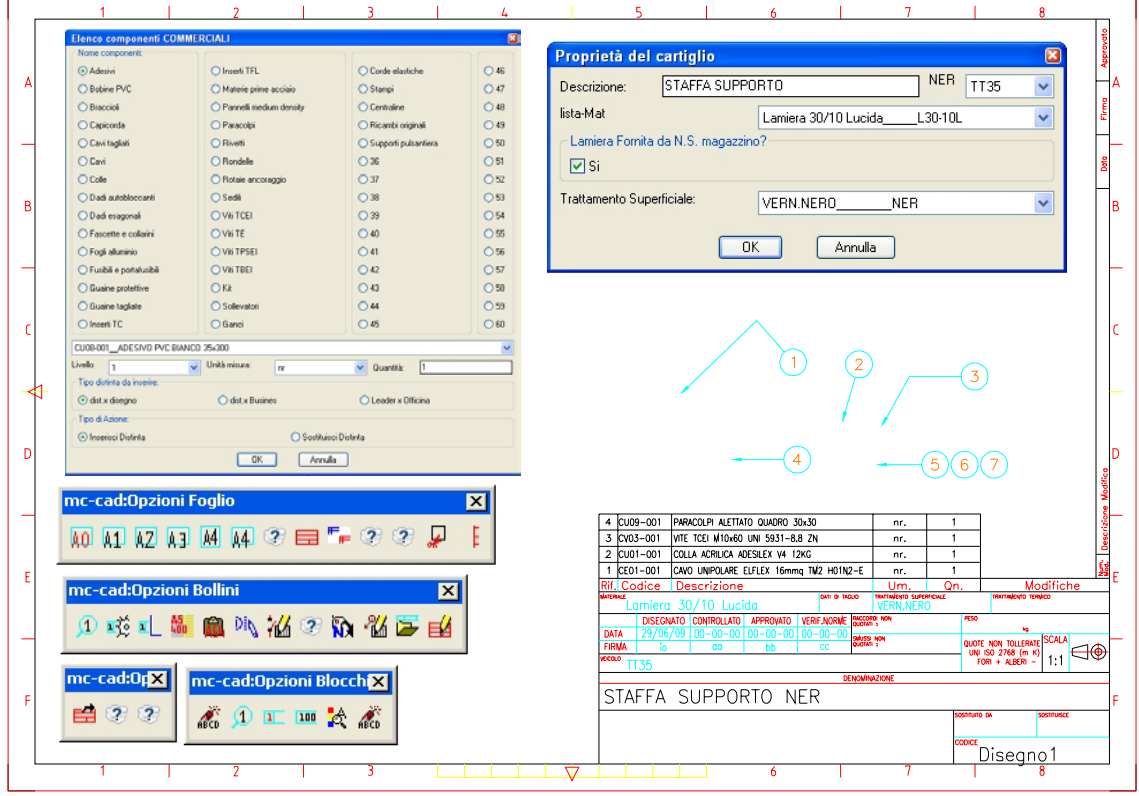

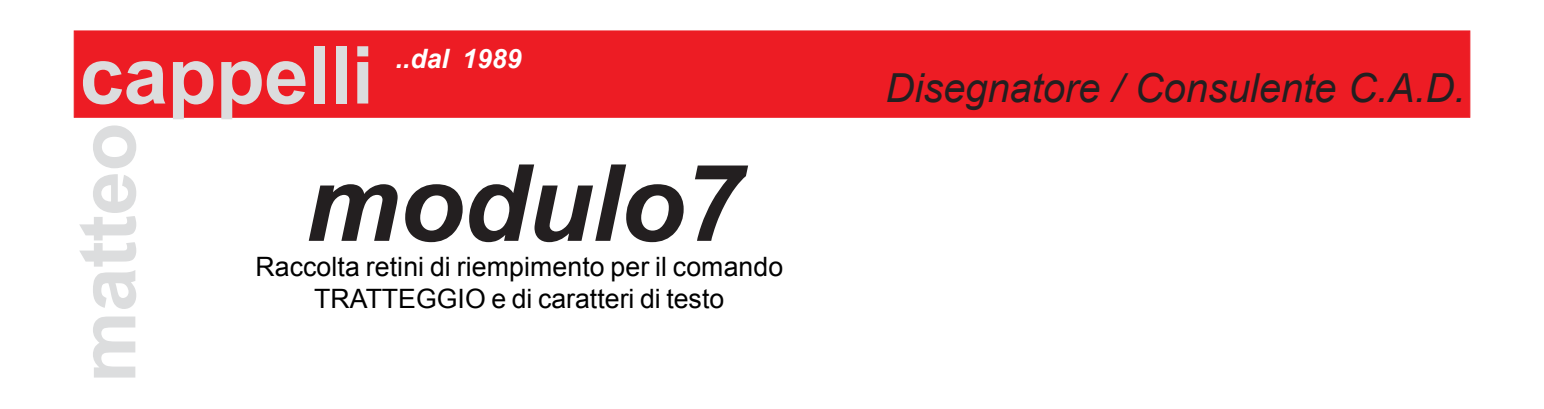

Raccolta di 400 retini di riempimento per il comando RETINO selezionabili da interfaccia grafica Raccolta di 350 fonts di testo

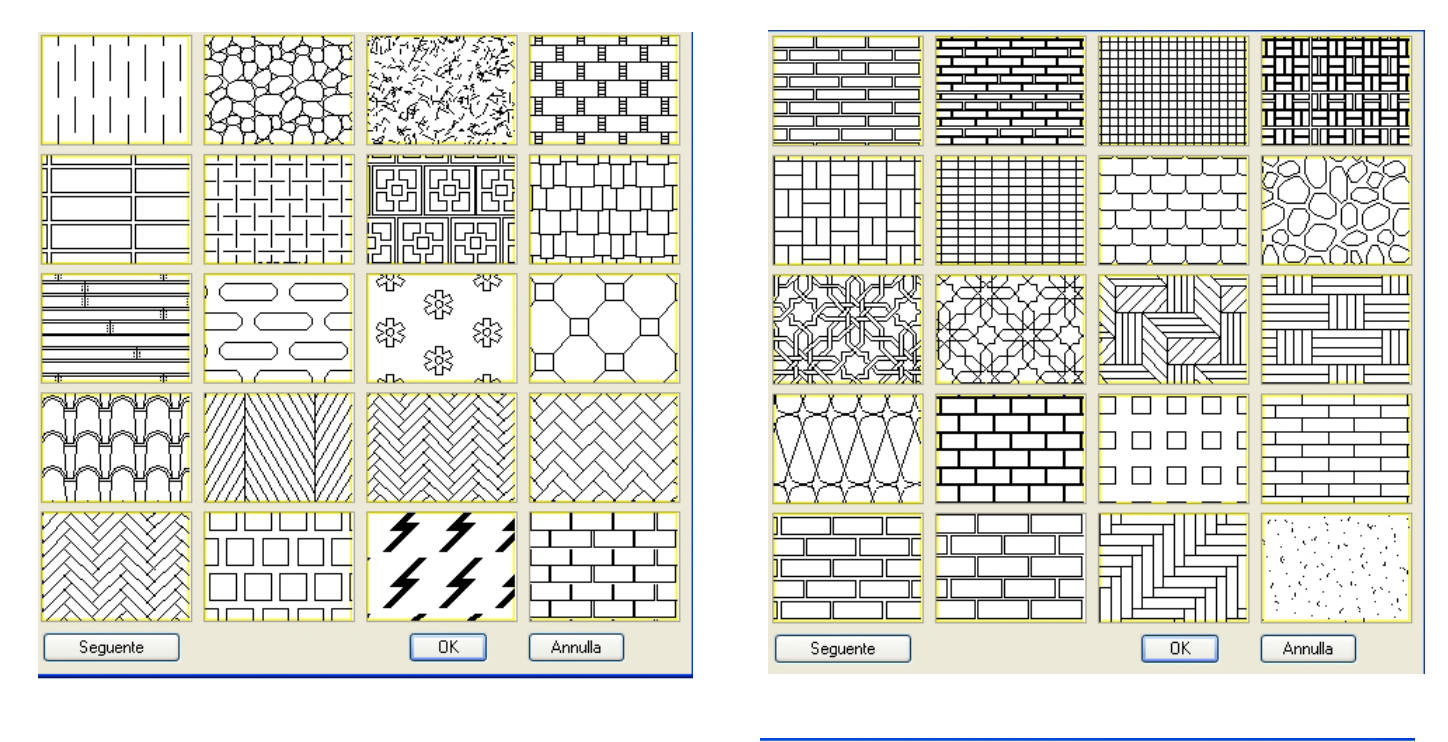

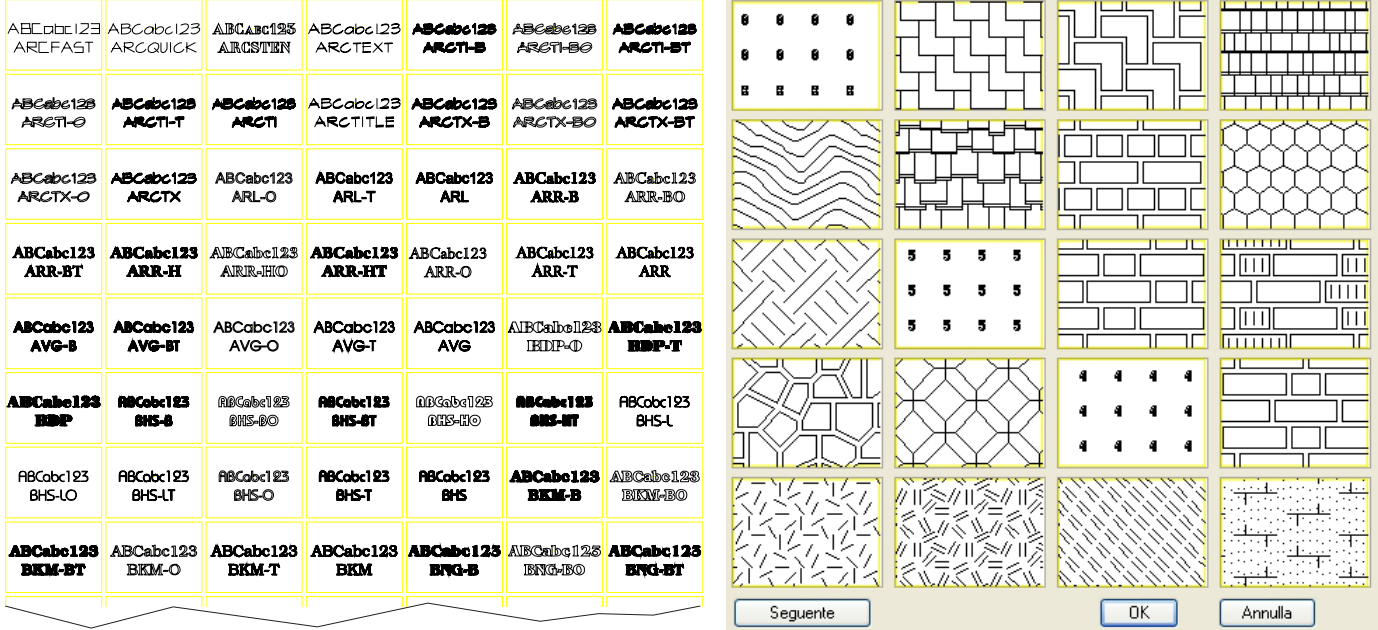